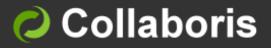

# DocRead for SharePoint 2013, 2016 & 2019

# **Administrator Guide**

Version 5

# Contents

| 1                 | Intended Audience                                                                                                    | 2                                       |
|-------------------|----------------------------------------------------------------------------------------------------|-----------------------------------------|
| 2                 | Prerequisites                                                                                                    | 2                                       |
| 3                 | Introduction                                                                                                    | 2                                       |
| 4.2<br>4.3<br>4.4 | DocRead Web Parts<br>Permission required to add a Web Part<br>Add a DocRead Reading Task Web Part<br>Customising the DocRead Web Part<br>Adding a DocRead Charting Web Part<br>Customising the Charting Web Parts | <b>3</b><br>3<br>4<br>8<br>8            |
| 5                 | Process Site Reading Tasks                                                                                                    | 12                                      |
| 6                 | View and Search Site Tasks                                                                                                    | 13                                      |
| 7                 | Delete Tasks                                                                                                    | 14                                      |
| 8                 | Synchronise Site Documents                                                                                                    | 15                                      |
| 9.2<br>9.3<br>9.4 | DocRead Reporting for Administrators<br>'Site Collection Dashboard'<br>'Site Reading Dashboard'<br>'Site Reading Report'<br>'Site Receipts Report'<br>'Audiences Report'                                          | <b>16</b><br>16<br>17<br>18<br>18<br>19 |
| 10.1              | 2 'Team Detail Report'                                                                                                    | <b>20</b><br>20<br>21<br>21             |
| 11                | Reading Receipts                                                                                                    | 23                                      |
| 12                | Support                                                                                                    | 24                                      |

# 1 Intended Audience

This document is intended for users who have been granted DocRead Administrator permissions and wish to:

- Add DocRead Web Parts to web pages
- View and Search DocRead tasks
- Delete Tasks
- Synchronise site documents
- Manually process DocRead tasks
- View or download Reports

### 2 Prerequisites

Before using this guide, please ensure the following conditions have been met:

- ✓ DocRead must have been installed and configured in your SharePoint Farm.
- ✓ A Site Owner (user with 'Full Control') needs to have activated DocRead against the relevant sites and Document Libraries that you wish to configure.
- ✓ You are logging onto SharePoint as a user who has 'Contribute' permissions over the site where you want to configure DocRead.
- ✓ You are logging onto SharePoint as a user who is in the 'DocRead Site Administrators' group.

# 3 Introduction

This guide is intended to help you administer DocRead within your sites and site collections on your organisations SharePoint intranet, internet or collaboration sites.

Please refer to the System Administrator's Guide if these have not already been completed.

# 4 DocRead Web Parts

There are three DocRead Reading Task web parts and four DocRead Charting Web Parts that can be easily added to a web part page. Although they can be placed onto any web part page, we recommend that they are placed either on your Intranet home page and/or a user's MySite so that Reading Tasks are immediately brought to their attention.

#### 4.1 Permission required to add a Web Part

This section explains how to add and configure a DocRead web part onto a web part page. To follow these steps you need ensure you have been granted 'Contribute' permissions on the site.

Contribute permission allows you to do actions such as 'Add Items',' Edit Items', 'Delete Items' and 'View Items', as shown in the next picture.

Add Items - Add items to lists, add documents to document libraries, and add Web discussion comments.
 Edit Items - Edit items in lists, edit documents in document libraries, edit Web discussion comments in documents, and customize Web Part Pages in document libraries.
 Delete Items - Delete items from a list, documents from a document library, and Web discussion comments in documents.
 View Items - View items in lists, documents in document libraries, and view Web discussion comments.

#### 4.2 Add a DocRead Reading Task Web Part

- 1. Browse to a page containing a web part zone on which you wish to add a web part.
- 2. From the 'Settings' menu select 'Edit Page'.
- 3. In the space where you would like to display the DocRead web part, click 'Add Web Part'.
- 4. In the 'Categories' section on the left hand side you will see a list of available Web parts.
- 5. Select 'DocRead Web Parts'.

|                                                                                            |                                                                       |                   |                                                                                            |                                                                                |                   |                 |       | Helen Jone | s 🕶 🛱     | ?    |
|--------------------------------------------------------------------------------------------|-----------------------------------------------------------------------|-------------------|--------------------------------------------------------------------------------------------|--------------------------------------------------------------------------------|-------------------|-----------------|-------|------------|-----------|------|
| BROWSE PAGE                                                                                | PUBLISH                                                               |                   |                                                                                            |                                                                                |                   | Q               | SHARE | ☆ FOLLOW   | SAVE      |      |
| Save New Check In                                                                          | Edit<br>Properties - Page History<br>Page Permissions<br>VDelete Page | E-mail a Alert Po | × 🚓 📋 🛄 🔚 🗌                                                                                | Homepage<br>ning Links<br>Check Settings Permissions                           | View All<br>Pages | Tags &<br>Notes |       |            |           |      |
| Edit                                                                                       | Manage                                                                | Share & Track     | k Page Actions                                                                             | Page Library                                                                   | /                 | Tags and Notes  |       |            |           |      |
| Categories                                                                                 |                                                                       | Parts             | s                                                                                          | About the part                                                                 |                   |                 |       |            |           |      |
| <ul> <li>Apps</li> <li>\$Resources:Report</li> <li>Blog</li> <li>Content Rollup</li> </ul> | ServerResources,ReportViewerWebPart                                   | Group;            | ocRead All Users Site Tasks<br>ocRead Current User Site Tasks<br>ocRead Current User Tasks | DocRead All Users S<br>Displays all the reading ta<br>to be a DocRead administ | sks associ        | iated with all  |       |            | iite. You | need |
| 늘 DocRead Charting                                                                         |                                                                       |                   |                                                                                            |                                                                                |                   |                 |       |            |           |      |
| 늘 DocRead Web Par                                                                          | s                                                                     |                   |                                                                                            |                                                                                |                   |                 |       |            |           |      |
| 🚞 Document Sets                                                                            |                                                                       |                   |                                                                                            |                                                                                |                   |                 |       |            |           |      |

- 6. You are then presented with the three DocRead web part options, with descriptions about each one appearing in the 'About the part' section.
  - a. **DocRead All Users Site Tasks**. This displays the reading assignments associated with all users on the current site. This is only available to Administrators.
  - b. **DocRead Current User Site Tasks.** This displays the reading assignments issued on the current site to the logged on user.

# c. **DocRead Current User Tasks.** This displays all reading assignments for the current logged on user from across all sites on the SharePoint Farm.

**Note:** The 'All Users Site Tasks' web part is only available to Administrators. 'Current User Site Tasks' will only show a user tasks that have been assigned from the current site. To ensure the user can see ALL tasks that have been assigned to them you must select the 'Current User Tasks' web part.

- 7. Select the most appropriate web part and click 'Add'.
- 8. You can select as many web parts as you like on any particular web page, however the first option, 'DocRead All User Site Tasks' is only available to an Administrator and will not appear on a normal user's page.
- 4.3 Customising the DocRead Web Part

All web parts are customisable to allow your organisation to select the columns that are displayed to the user. Ensure you are still able to 'Edit' your web page and then:

- 1. Select the down arrow associated with the DocRead web part (in the top right hand corner of the web part).
- 2. Select Edit Web part.

|          |      |        |     | Minimize ]        |
|----------|------|--------|-----|-------------------|
| Due      | Туре | Status | Aud | Close             |
| of 0 ->> | . 10 |        | V   | 🗙 Delete          |
|          |      |        |     | 🔛 Edit Web Part 🗲 |
|          |      |        |     |                   |

- 3. You are then presented with several options within a separate pop up window. Use the '+' button to expand each area to view the specific options.
  - a. **Row Settings:** This allows you to select the number of rows displayed on each page of the web part.

| DocRead All Users Site Tasks | K. |
|------------------------------|----|
| Row Settings                 | :  |
| Number of rows to per page:  |    |
| + Appearance                 |    |
| + Layout                     |    |
| + Advanced                   |    |
| + Column Settings            |    |
| + Display Settings           |    |
| + Script Settings            |    |
| OK Cancel Apply              |    |

b. **Appearance:** This allows you amend the height and width of the web part, provide a suitable title / label that will be displayed and also amend the chrome state and type.

| Appearance                               |  |  |  |  |  |  |  |
|------------------------------------------|--|--|--|--|--|--|--|
| Title                                    |  |  |  |  |  |  |  |
| DocRead All Users Site Tasks             |  |  |  |  |  |  |  |
| Height                                   |  |  |  |  |  |  |  |
| Should the Web Part have a fixed height? |  |  |  |  |  |  |  |
| O Yes Pixels -                           |  |  |  |  |  |  |  |
| No. Adjust height to fit zone.           |  |  |  |  |  |  |  |
| Width                                    |  |  |  |  |  |  |  |
| Should the Web Part have a fixed width?  |  |  |  |  |  |  |  |
| Yes 750 Pixels •                         |  |  |  |  |  |  |  |
| 🔿 No. Adjust width to fit zone.          |  |  |  |  |  |  |  |
| Chrome State                             |  |  |  |  |  |  |  |
| C Minimized                              |  |  |  |  |  |  |  |
| Normal                                   |  |  |  |  |  |  |  |
| Chrome Type                              |  |  |  |  |  |  |  |
| Default 💽                                |  |  |  |  |  |  |  |

c. **Layout:** This allows you to specify the zone that the web part will be located within. Alternatively all web parts can be dragged in between web part zones using a mouse.

| 🗆 Layout   |
|------------|
| 🗖 Hidden   |
| Direction  |
| None 💌     |
| Zone       |
| Top Zone 💽 |
| Zone Index |
| 2          |

d. Advanced: This allows you to configure more advanced settings for the web part.

| Advanced                         |
|----------------------------------|
| Allow Minimize                   |
| Allow Close                      |
| ☑ Allow Hide                     |
| Allow Zone Change                |
| Allow Connections                |
| 🔽 Allow Editing in Personal View |
| Export Mode                      |
| Do not allow                     |
| Title URL                        |
|                                  |
| Description                      |
| Displays all the reading tasks a |
| Help URL                         |
|                                  |
|                                  |
| Help Mode                        |
| Navigate 💌                       |
| Catalog Icon Image URL           |
|                                  |
| Title Icon Image URL             |
|                                  |
| Import Error Message             |
| Cannot import DocRead All Use    |
|                                  |
| Target Audiences                 |
| S 🕹                              |

e. **Column settings:** This allows you to choose which columns will be displayed in the DocRead list.

| Ξ 0 | olumn Settings  |
|-----|-----------------|
| •   | Audience        |
|     | Creation Date   |
|     | Document Name   |
|     | Document Title  |
| •   | Due Date        |
|     | Location        |
|     | Overdue         |
| •   | Readership Type |
|     | Site            |
| •   | Status          |
| •   | Task Image      |
|     | Username        |

f. **Display Settings:** Under 'Reading List Type' you can choose whether to include recommended, required or all reading assignments in the DocRead list.

| <ul> <li>Display Settings</li> </ul> |
|--------------------------------------|
| Display Completed Tasks              |
| Display Duplicate Tasks              |
| Display Friendly User Names          |
| Enable task panel hiding             |
| 🗹 Display Footer                     |
| Display Frame                        |
| Grid title                           |
|                                      |
| Reading List Type                    |

g. **Script Settings:** This allows you to optionally include the JQuery libraries. If your page already includes JQuery then unselect these options.

| <ul> <li>Script Settings</li> </ul> |  |  |  |  |  |  |
|-------------------------------------|--|--|--|--|--|--|
| Load JQuery Library                 |  |  |  |  |  |  |
| 🔽 Load JQuery UI Library            |  |  |  |  |  |  |
| 🔽 Load JQuery UI Styles             |  |  |  |  |  |  |

- 4. After you have made the required changes, click 'Apply' and then 'OK' to close the window.
- 5. You must remember to save your changes to the web page and also publish the page as per your normal business routines.

#### 4.4 Adding a DocRead Charting Web Part

The DocRead charting web parts allow you to show users their reading status pictorially.

- 1. Browse to a page containing a web part zone on which you wish to add a web part.
- 2. From the 'Settings' menu select 'Edit Page'.
- 3. In the space where you would like to display the DocRead web part, click 'Add Web Part'.
- 4. In the 'Categories' section on the left hand side you will see a list of available Web parts.
- 5. Select 'DocRead Charting'.

|                    |                                                       |                      |                                   |                      |         |                                                   |                  | Sites      | Helen Jone  | is 👻 🛱  | : ?   |
|--------------------|-------------------------------------------------------|----------------------|-----------------------------------|----------------------|---------|---------------------------------------------------|------------------|------------|-------------|---------|-------|
| BROWSE PAGE        | PUBLISH                                               |                      |                                   |                      |         |                                                   | Q s              | HARE 🟠     | FOLLOW      | SAVE    | [0]   |
| Save New Check In  | Edit<br>Properties + URLs<br>Properties + Delete Page | E-mail a A<br>Link N | lert<br>Popularity<br>Ie v Trends | Preview Page Draft C | 2       | Library<br>Settings Permissions View All<br>Pages | Tags &<br>Notes  |            |             |         |       |
| Edit               | Manage                                                | Share                | & Track                           | Page Actions         |         | Page Library                                      | Tags and Notes   |            |             |         |       |
| Categories         |                                                       |                      | Parts                             |                      | About   | the part                                          |                  |            |             |         |       |
| 🛅 Apps             |                                                       | ^                    | DocRead                           | Audiences            | DocRe   | ead Audiences                                     |                  |            |             |         |       |
| \$Resources:Report | ServerResources, ReportViewerWebPart                  |                      | DocRead                           | Reading status       | Pie cha | rt with the Audiences conta                       | ining the most   | number (   | of required | reading | tasks |
| 🚞 Blog             |                                                       |                      | DocRead                           | Top Site Documents   | assigne | d to the current user or to                       | all users of the | current si | te.         | 2       |       |
| 🚞 Content Rollup   |                                                       |                      | DocRead                           | Top Site Documents   |         |                                                   |                  |            |             |         |       |
| DocRead Charting   |                                                       |                      | 4                                 | *                    |         |                                                   |                  |            |             |         |       |
| DocRead Web Part   | 5                                                     |                      |                                   |                      |         |                                                   |                  |            |             |         |       |
| Document Sets      |                                                       |                      |                                   |                      |         |                                                   |                  |            |             |         |       |

- 6. You are then presented with the four web part options, with descriptions about each one appearing in the 'About the part' section.
  - a. DocRead Audiences
  - b. DocRead Reading Status
  - c. DocRead Top Documents Bar chart
  - d. DocRead Top Documents Pie chart
- 7. Select the most appropriate web part and click 'Add'.

#### 4.5 Customising the Charting Web Parts

As with the Reading Task Web Parts the Charting Web Parts are customisable. To amend the Web Part, select the down arrow associated with the web part (in the top right hand corner of the web part) and select 'Edit Web Part'.

1. You are then presented with several options within a separate pop up window. Use the '+' button to expand each area to view the specific options.

| ∢ DocRead Re    | eading statu | is 🗙  |  |  |  |  |  |  |
|-----------------|--------------|-------|--|--|--|--|--|--|
| Appearance      |              |       |  |  |  |  |  |  |
| + Layout        |              |       |  |  |  |  |  |  |
| Advanced        |              |       |  |  |  |  |  |  |
| Chart Settings  |              |       |  |  |  |  |  |  |
| Script Settings |              |       |  |  |  |  |  |  |
| ок              | Cancel       | Apply |  |  |  |  |  |  |

a. **Appearance:** This allows you amend the height and width of the web part and also amend the chrome state and type.

| Appearance                                                                                        |
|---------------------------------------------------------------------------------------------------|
| Title                                                                                             |
| DocRead Reading status                                                                            |
| Height                                                                                            |
| Should the Web Part have a fixed height?                                                          |
| O Yes Pixels 🔹                                                                                    |
| No. Adjust height to fit zone.                                                                    |
| Width<br>Should the Web Part have a fixed width?<br>O Yes Pixels<br>No. Adjust width to fit zone. |
| Chrome State<br>O Minimized<br>© Normal                                                           |
| Chrome Type<br>Default                                                                            |

b. **Layout:** This allows you to specify the zone that the web part will be located within. Alternatively all web parts can be dragged in between web part zones using a mouse.

| 🗆 Layout   |
|------------|
| 📕 Hidden   |
| Direction  |
| None       |
| Zone       |
| Zone 2 💌   |
| Zone Index |
| 0          |

c. **Chart Settings:** The charts can be amended to show all site user information (for administrators only), all information for the current user from across all sites within the Farm or restricted to the task information for the current user from the current site.

| Chart Settings      |
|---------------------|
| Scope               |
| CurrentUserAllSites |
| Audience Type       |
| Required            |
| Chart ChartSkin     |
|                     |
| Chart Subtitle      |
|                     |
| Chart Title         |
|                     |
| 🗹 Display Labels    |

The most important chart setting is the scope of the chart. This allows you determine what data the chart will show.

| Chart Settings         |
|------------------------|
| Scope                  |
| CurrentUserAllSites 🖃  |
| AllSiteUsers           |
| CurrentUserAllSites    |
| CurrentSiteCurrentUser |

**Note:** The most useful option is 'CurrentUserAllSites' because this shows the user a 'helicopter view' of all of their tasks, regardless of their site of origin. The 'AllSiteUsers' view can only be used by Administrators.

d. **Script Settings:** This allows you to optionally include the JQuery libraries. If your page already includes JQuery then unselect these options.

| Script Settings       |
|-----------------------|
| 🔽 Load JQuery Library |

# 5 Process Site Reading Tasks

If you do not want to wait for the scheduled DocRead timer job to assign reading tasks to the identified users you can select the 'Process site reading tasks' option to force DocRead to generate those tasks immediately by following these steps:

- 1. Go to 'Settings', and choose 'Site Settings'.
- 2. Within the DocRead section, select 'Process site reading tasks'.

| DocRead                      |
|------------------------------|
| Site settings                |
| Process DocRead site tasks 🝝 |
| Site tasks                   |
| Synchronise site documents   |
| Reports                      |
| Uninstall                    |
| Manage templates             |
|                              |

#### 3. Click 'Proceed' to confirm.

| Home     | Finance           | Logistics        | Policies and Procedures          | Sales                                 | Search this site | Q      |
|----------|-------------------|------------------|----------------------------------|---------------------------------------|------------------|--------|
| Pro      | cess              | Site R           | eading Tasl                      | <s td="" 🗊<=""><td></td><td></td></s> |                  |        |
|          |                   |                  | 5                                |                                       |                  |        |
| This or  | peration will pro | ocess reading ta | sks assigned to the documents a  | nd groups contained in thi            | s site.          |        |
|          |                   | 2                | 2                                | 2 1                                   | 3 51121          |        |
| i nis op | peration can tai  | e several minut  | es. Are you sure you want to pro | ceed:                                 |                  |        |
|          |                   |                  |                                  |                                       |                  |        |
|          |                   |                  |                                  |                                       |                  |        |
|          |                   |                  |                                  |                                       | Proceed          | Cancel |
|          |                   |                  |                                  |                                       | Proceed          | Cancel |

4. Once successfully processed you should receive a confirmation message.

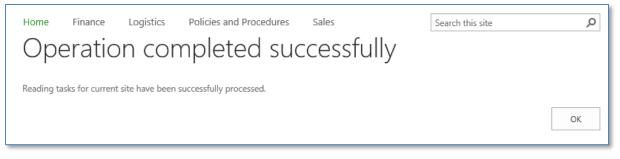

**Note:** This process will assign reading tasks on the current Site for SharePoint Groups only. Reading tasks assigned to SharePoint Audiences will be processed during the next scheduled timer job run, as set by the SharePoint Administrator during the DocRead Installation and Initial Setup procedure. This is a volume processing safeguard to ensure that large quantities of tasks are not processed at inconvenient times for your organisation. Please contact your SharePoint Administrator for more information.

### 6 View and Search Site Tasks

Only DocRead Administrators can view all successfully processed site tasks. A User will only be able view details of tasks assigned to them.

The report will default to show each DocRead distributed document alphabetically and each user it has been assigned to. Along with the due date for completion, the request type (required or recommended reading) and the current status for each user (assigned, completed, overdue).

- 1. Within the relevant Site (each Site will generate its own Site Readership reports) select 'Settings' then 'Site Settings'.
- 2. Select 'Site Tasks' from the DocRead section.

| Home Fi    | nance     | Logistics   | Policies and F | Procedures                                                                                                    | s Sales  | [                         | Search this | site               |                 | Q |
|------------|-----------|-------------|----------------|----------------------------------------------------------------------------------------------------|----------|---------------------------|-------------|--------------------|-----------------|---|
| Site R     | Read      | ing Ta      | asks 🛛         | )                                                                                                    |          |                           |             |                    |                 |   |
|            |           | 5           |                |                                                                                                    |          |                           |             |                    |                 |   |
| Name       |           |             | Created        | Due                                                                                                    | Туре     | User                      | Status      | Audience           | Overdue         |   |
| 🧧 Accident | reporting | policy.docx | 7/30/2013      | 8/6/2013                                                                                                    | Required | sp2013<br>\marilyn.monroe | Assigned    | All Users<br>Group | False           |   |
| 🧧 Accident | reporting | policy.docx | 7/30/2013      | 8/6/2013                                                                                                    | Required | sp2013\mark.masters       | Assigned    | All Users<br>Group | False           |   |
| 🧧 Accident | reporting | policy.docx | 7/30/2013      | 8/6/2013                                                                                                    | Required | sp2013\mike.masters       | Assigned    | All Users<br>Group | False           |   |
| 📴 Accident | reporting | policy.docx | 7/30/2013      | 8/6/2013                                                                                                    | Required | sp2013\mike.masters.1     | Assigned    | All Users<br>Group | False           |   |
| 🧧 Accident | reporting | policy.docx | 7/30/2013      | 8/6/2013                                                                                                    | Required | sp2013\percy.publisher    | Assigned    | All Users<br>Group | False           |   |
| 🧧 Accident | reporting | policy.docx | 7/30/2013      | 8/6/2013                                                                                                    | Required | sp2013\demo.admin         | Assigned    | All Users<br>Group | False           |   |
| 📴 Accident | reporting | policy.docx | 7/30/2013      | 8/6/2013                                                                                                    | Required | sp2013\helen              | Assigned    | All Users<br>Group | False           |   |
| ¢ 🔎 💼      |           |             | ŀ              | e <e page<="" td=""><td>1 of 1</td><td>»&gt; »₁ 10 <b>∨</b></td><td></td><td></td><td>View 1 - 7 of 7</td><td></td></e> | 1 of 1   | »> »₁ 10 <b>∨</b>         |             |                    | View 1 - 7 of 7 |   |
|            |           |             |                |                                                                                                    |          |                           |             |                    | Close           | e |

3. The report may be sorted by Document Name, Date Created, Due date, Type, User, and Status.

4. Search facilities exist within the report should you have a specific query. Click on the 'magnifying glass' icon at the bottom, left hand side of the screen.

| Tasks Filter               |               | ×                                |
|----------------------------|---------------|----------------------------------|
| Document Name<br>User Name |               |                                  |
| Due Date                   | Diana Calad   |                                  |
| Status<br>Audience         |               | <ul> <li>✓</li> <li>✓</li> </ul> |
| Reading Type               | Please Select | ✓                                |
| Overdue                    | Please Select | ~                                |
|                            | Se            | arch Reset                       |

- 5. Enter or Select the criteria you wish to search by and click 'Search'.
- 6. To start a new search click 'Reset' and enter your new criteria as described above.
- 7. If you are unsure of exactly what you are searching for, you can use % as a wild card in the search. For example the three options below are all acceptable wild card search terms:

'%policy' or 'policy%' or '%policy%'

### 7 Delete Tasks

- 1. To delete DocRead tasks use the task search functionality, explained in the previous section, to find the tasks that you want to delete.
- 2. From the list of results highlight the task (or tasks) that you want to delete.
- 3. Click on the 'dustbin' icon at the bottom of the list and select which level of delete you wish to perform (the selected task, all tasks to all users for the item or all tasks for the user for the item).
- 4. Click 'Ok' to confirm the delete.

**Note:** Negative reading receipts will be generated for all users who had not completed the task before it was deleted.

# 8 Synchronise Site Documents

The 'Synchronise Site Documents' option will ensure that all documents held in SharePoint and that have assigned required and recommended audiences are being tracked by DocRead.

You will need to run this option if you undelete (or restore from backup):

- a. a document library that was attached to DocRead or
- b. a site containing document libraries that were attached to DocRead.

You can run this option by clicking on the 'Submit Request' button. This will schedule a job that, by default, runs every 15 minutes and that will be responsible for updating DocRead.

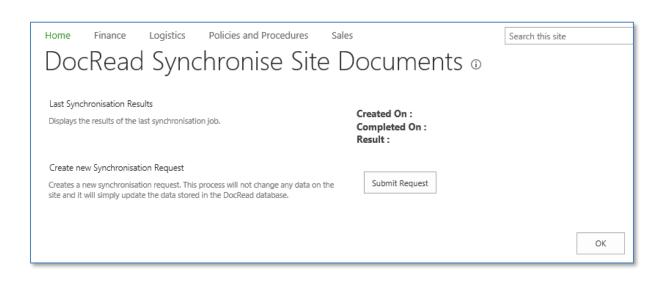

# 9 DocRead Reporting for Administrators

DocRead Reporting gives enhanced reporting functions and also allows you to download reports to various formats (Excel, PDF, CSV files etc.) To access reports, go to 'Site Settings' and select 'Reports' from the DocRead menu.

All DocRead reports can be exported to various file formats. Select your chosen format from the drop down menu and then click 'export'.

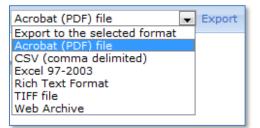

Each report offers a different set of available parameters that can be used to filter or search to ensure the report reflects the required information.

#### 9.1 'Site Collection Dashboard'

This report can only be accessed by members of the groups selected to be Site Collection Administrators on the DocRead Site Settings page.

DocRead Site Collection Administrators Please select the group of users that will have permissions to see DocRead Reports scoped at the site collection level.

This report summarises the number of tasks by reading status for each site within the site collection. Clicking on one of the sites listed in the data table below the graph will drill down to show results for the libraries within the site chosen.

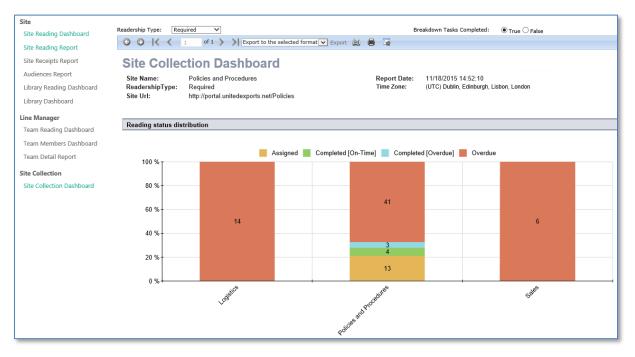

 $\sim$ 

Site group: DocRead Admins

#### 9.2 'Site Reading Dashboard'

This report will appear with default settings limiting the initial report to the top 10 records within each reading status and for required readership only. Use the parameter input boxes at the top and click 'Refresh' to change your view if wished.

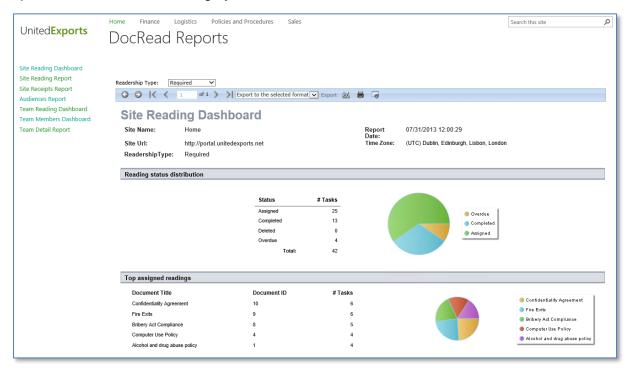

Drill down to an individual 'Document Reading Dashboard' is available from the 'Top Assigned Readings', 'Top Completed Readings' and 'Top Overdue Readings' sections. Simply click on the item you are interested in and the drill through report will be generated.

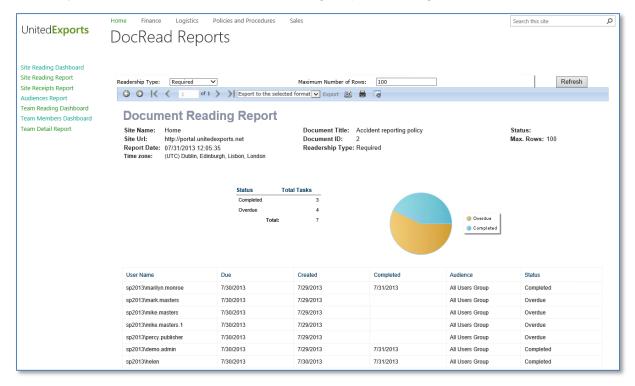

### 9.3 'Site Reading Report'

The 'Site Reading Report' shows the same report as when viewing 'Site Tasks' (described in the previous section). The 'search' and 'sort' functions are replaced by the parameter entry boxes above the report. Input your specific report requirements and click 'Refresh' to view items that match these parameters.

|                                                                                                    | Home Finance Logistics Policies an | d Procedures Sa | les            |                 |                        | Search this site |  |  |  |
|----------------------------------------------------------------------------------------------------|------------------------------------|-----------------|----------------|-----------------|------------------------|------------------|--|--|--|
| United <b>Exports</b>                                                                                                    | DocRead Reports                    |                 |                |                 |                        |                  |  |  |  |
| Site Reading Dashboard<br>Site Reading Report<br>Site Reading Dashboard<br>Team Members Dashboard<br>Team Detail Report<br>Team Detail Report<br>Site Name: Home<br>Site Name: Home<br>Site Name |                                    |                 |                |                 |                        |                  |  |  |  |
|                                                                                                    | Document Title                     | Created Due     | Completed      | Name            | User Name              | Audience / Group |  |  |  |
|                                                                                                    | Accident reporting policy          | 7/29/2013 7/30/ | 2013 7/31/2013 | Marilyn Monroe  | sp2013\marilyn.monroe  | All Users Group  |  |  |  |
|                                                                                                    | Accident reporting policy          | 7/29/2013 7/30/ | 2013           | Mark Masters    | sp2013\mark.masters    | All Users Group  |  |  |  |
|                                                                                                    | Accident reporting policy          | 7/29/2013 7/30/ | 2013           | Mike Masters    | sp2013\mike.masters    | All Users Group  |  |  |  |
|                                                                                                    | Accident reporting policy          | 7/29/2013 7/30/ | 2013           | Mike Masters    | sp2013\mike.masters.1  | All Users Group  |  |  |  |
|                                                                                                    | Accident reporting policy          | 7/29/2013 7/30/ | 2013           | Percy Publisher | sp2013\percy.publisher | All Users Group  |  |  |  |
|                                                                                                    | Accident reporting policy          | 7/29/2013 7/30/ | 2013 7/31/2013 | Demo Admin      | sp2013\demo.admin      | All Users Group  |  |  |  |
|                                                                                                    | Accident reporting policy          | 7/30/2013 7/30/ | 2013 7/31/2013 | Helen Jones     | sp2013\helen           | All Users Group  |  |  |  |
|                                                                                                    | Alcohol and drug abuse policy      | 7/31/2013 1/27/ | 2014 7/31/2013 | Marilyn Monroe  | sp2013\marilyn.monroe  | All Users Group  |  |  |  |

#### 9.4 'Site Receipts Report'

The 'Site Receipts Report' shows all positive and negative confirmation receipts generated to date. Click on a row in the report to view the reading receipt.

| United <b>Exports</b>                                                                                                    | Home Finance Logistics                                                                                                    | Policies and Proced                 | ures Sale       | 15                                                                                                    |                                   |              | Search this s | ite           | Q         |
|----------------------------------------------------------------------------------------------------|----------------------------------------------------------------------------------------------------|-------------------------------------|-----------------|----------------------------------------------------------------------------------------------------|-----------------------------------|--------------|---------------|---------------|-----------|
| Site Reading Dashboard<br>Site Reading Report<br>Site Receipts Report<br>Audiences Report<br>Team Reading Dashboard<br>Team Members Dashboard<br>Team Detail Report | Document Title:<br>User Name:<br>Sort Column:<br>Maximum Number of Rows:<br>IC<br>OOOIC<br>Site Receipts<br>Site Name: Home | ser ♥<br>10<br>of 1 > > Export to t | he selected for | Document ID:<br>Receipt Type: All<br>Sort Direction: Ascending<br>mat<br>Export<br>Report Date: 07/31/201<br>Time Zone: (UTC) Dut | 3 12:08:32<br>Jin, Edinburgh, Lia | ibon, Londor |               | Refres        | h         |
|                                                                                                    | Rece                                                                                                    | ipt Properties                      |                 | Document Properties                                                                                                    |                                   |              |               | Task Properti | es        |
|                                                                                                    | User                                                                                                    | Reason                              | Туре            | Document Title                                                                                                    | Document ID                       | Version      | Deleted       | Due           | Complete  |
|                                                                                                    | sp2013\demo.admin                                                                                                    | Reading completed                   | Positive        | Computer Use Policy                                                                                                    | 4                                 | 1.00         |               | 8/1/2013      | 7/31/2013 |
|                                                                                                    | sp2013\demo.admin                                                                                                    | Reading completed                   | Positive        | Accident reporting policy                                                                                                    | 2                                 | 1.00         |               | 8/6/2013      | 7/31/2013 |
|                                                                                                    | sp2013\demo.admin                                                                                                    | Reading completed                   | Positive        | Alcohol and drug abuse policy                                                                                                    | 1                                 | 1.00         |               | 1/27/2014     | 7/31/2013 |
|                                                                                                    | sp2013\demo.admin                                                                                                    | Reading completed                   | Positive        | Bribery Act Compliance                                                                                                    | 8                                 | 1.00         |               | 1/27/2014     | 7/31/2013 |
|                                                                                                    | sp2013\helen                                                                                                    | Reading completed                   | Positive        | Computer Use Policy                                                                                                    | 4                                 | 1.00         |               | 8/1/2013      | 7/31/2013 |
|                                                                                                    | sp2013\helen                                                                                                    | Reading completed                   | Positive        | Accident reporting policy                                                                                                    | 2                                 | 1.00         |               | 8/6/2013      | 7/31/2013 |
|                                                                                                    | sp2013\helen                                                                                                    | Reading completed                   | Positive        | Alcohol and drug abuse policy                                                                                                    | 1                                 | 1.00         |               | 1/27/2014     | 7/31/2013 |

### 9.5 'Audiences Report'

This report gives you an overview of all of the items that have been assigned by DocRead on the particular site. It can be really useful when trying to control the number of documents issued by DocRead.

| United <b>Exports</b>                                                                                                    | Home Finance Logistics                                                                                                    | Policies and Procedures | Sales                                     |                           |         | Search this site ${\cal P}$                                                      |  |  |  |  |  |
|----------------------------------------------------------------------------------------------------|----------------------------------------------------------------------------------------------------|-------------------------|-------------------------------------------|---------------------------|---------|----------------------------------------------------------------------------------|--|--|--|--|--|
| Site Reading Dashboard<br>Site Reading Report<br>Site Receipts Report<br>Audiences Report<br>Team Reading Dashboard<br>Team Members Dashboard<br>Team Detail Report | Document Title:     Audience Name:       Reading Status:     All       Soft Column:     Document Title       Document Title     Soft Direction:         Addience Name:     Image: Column Title         Refresh         Document Title         Document Title         Refresh         Document Title |                         |                                           |                           |         |                                                                                  |  |  |  |  |  |
|                                                                                                    | Site Name: Home<br>Site Url: http://portal.unitede                                                                                                    |                         |                                           | Report Date<br>Time zone: |         | 3 12.09.32<br>blin, Edinburgh, Lisbon, London                                    |  |  |  |  |  |
|                                                                                                    | Title                                                                                                    | Audience Name           | Document Name                             | # Tasks                   | Туре    | Location                                                                         |  |  |  |  |  |
|                                                                                                    | Accident reporting policy                                                                                                    | All Users Group         | Accident reporting policy.docx            | 7                         | SPGroup | http://portal.unitedexports.net/Documents/Accident reporting<br>policy.docx      |  |  |  |  |  |
|                                                                                                    | Alcohol and drug abuse policy                                                                                                    | All Users Group         | Alcohol and drug abuse<br>policy.docx     | 7                         | SPGroup | http://portal.unitedexports.net/Documents/Alcohol and drug abuse<br>policy.docx  |  |  |  |  |  |
|                                                                                                    | Annual Holiday Entitlement<br>Policy                                                                                                    | All Users Group         | Annual Holiday Entitlement<br>Policy.docx | 7                         | SPGroup | http://portal.unitedexports.net/Documents/Annual Holiday Entitlement Policy.docx |  |  |  |  |  |
|                                                                                                    | Bribery Act Compliance                                                                                                    | All Users Group         | Bribery Act Compliance.doc                | 7                         | SPGroup | http://portal.unitedexports.net/Documents/Bribery Act<br>Compliance.doc          |  |  |  |  |  |
|                                                                                                    | Computer Use Policy                                                                                                    | All Users Group         | Computer Use Policy.doc                   | 7                         | SPGroup | http://portal.unitedex.ports.net/Documents/Computer Use Policy.doc               |  |  |  |  |  |
|                                                                                                    | Confidentiality Agreement                                                                                                    | All Users Group         | Confidentiality Agreement.doc             | 7                         | SPGroup | http://portal.unitedexports.net/Documents/Confidentiality<br>Agreement.doc       |  |  |  |  |  |
|                                                                                                    | Fire Exits                                                                                                    | All Users Group         | Fire Exits.docx                           | 7                         | SPGroup | http://portal.unitedex.ports.net/Documents/Fire Exits.docx                       |  |  |  |  |  |
|                                                                                                    | Document by Audience Report                                                                                                    |                         | Page                                      | 1 of 1                    |         | DocRead Reporting                                                                |  |  |  |  |  |

# 10 Team Manager Reports

The following reports are only available to Line Managers and will display information about the reading status of all tasks assigned to members within their team.

For these reports to be populated the following field must be completed within Active Directory. In addition to this, the User Profile Synchronisation service must be set to import the 'Manager' property into the SharePoint User Profile.

As SharePoint Foundation doesn't support User Profiles, Team Manager Reports will always be blank, unless a custom import process has been developed by Collaboris to update the Line Manager in the DocRead database.

| Demo Admin Pro | perties ? 🗙                                                                                                    |
|----------------|----------------------------------------------------------------------------------------------------|
|                | Environment Sessions Remote control<br>op Services Profile Personal Virtual Desktop COM+<br>ss Account Profile Telephones Organization Member Of |
| Job Title:     |                                                                                                    |
| Department:    |                                                                                                    |
| Company:       |                                                                                                    |
| Manager        |                                                                                                    |
| Name:          | Helen Jones                                                                                                    |
|                | Change Properties Clear                                                                                                    |

The reports will appear blank if someone who is not a direct line manager accesses them.

#### 10.1 'Team Reading Dashboard'

This report provides an overview of Assigned, Completed and Overdue Tasks for all members of the managers' team. The information is grouped by assignment or task.

| 11.11.11.11.1.1.1                                                                                                    | Home Finance Logistics Policie                         | s and Procedures Sales |                |                                  |             | Search this site                | Q |
|----------------------------------------------------------------------------------------------------|--------------------------------------------------------|------------------------|----------------|----------------------------------|-------------|---------------------------------|---|
| United <b>Exports</b>                                                                                                    | DocRead Reports                                        |                        |                |                                  |             |                                 |   |
|                                                                                                    | Dochedd hepolits                                       |                        |                |                                  |             |                                 |   |
| Site Reading Dashboard<br>Site Reading Report<br>Site Receipts Report<br>Audiences Report<br>Team Reading Dashboard<br>Team Members Dashboard<br>Team Detail Report | Readership Type: Required    Readership Type: Required |                        | nat 🔽 Export 🕘 | Report Date: 07/31/2013 12:10:35 |             |                                 |   |
|                                                                                                    | Reductship type. Reduced                               |                        |                |                                  |             |                                 |   |
|                                                                                                    | Reading status distribution                            |                        |                |                                  |             |                                 |   |
|                                                                                                    |                                                        |                        |                |                                  |             |                                 | _ |
|                                                                                                    |                                                        | Status                 | # Tasks        |                                  |             |                                 |   |
|                                                                                                    |                                                        | Assigned               | 15             |                                  |             |                                 |   |
|                                                                                                    |                                                        | Completed              | 0              |                                  | 🔵 Overdue 💧 |                                 |   |
|                                                                                                    |                                                        | Deleted                | 0              |                                  | Assigned    |                                 |   |
|                                                                                                    |                                                        | Overdue                | 3              |                                  |             |                                 |   |
|                                                                                                    |                                                        | Total:                 | 18             |                                  |             |                                 |   |
|                                                                                                    |                                                        |                        |                |                                  |             |                                 |   |
|                                                                                                    | Top assigned readings                                  |                        |                |                                  |             |                                 |   |
|                                                                                                    | Document Title                                         | Document ID            | # Tasks        |                                  |             |                                 |   |
|                                                                                                    | Alcohol and drug abuse policy                          | 1                      | 3              |                                  |             | 🔵 Alcohol and drug abuse policy | 6 |
|                                                                                                    | Bribery Act Compliance                                 | 8                      | 3              |                                  |             | Bribery Act Compliance          |   |
|                                                                                                    | Computer Use Policy                                    | 4                      | 3              |                                  |             | Computer Use Policy             |   |
|                                                                                                    | Confidentiality Agreement                              | 10                     | 3              |                                  |             | Confidentiality Agreement       |   |
|                                                                                                    | Fire Exits                                             | 9                      | 3              |                                  | -           | Fire Exits                      | 1 |
|                                                                                                    |                                                        |                        |                |                                  |             |                                 |   |

Drill through to find more information in the Team Detail report is available by clicking on the particular document / assigned task that you are interested in.

#### 10.2 'Team Detail Report'

If you arrive at this report by drilling through from the dashboard, the report will be filtered on the selected task only. Selecting this report from the reports menu will generate a report that includes all tasks for all team members.

| United <b>Exports</b>                                                                                                    |                                                                                                    | me Finance Logistics Policies and Procedures Sales<br>DOCRead Reports |                                                                 |                       |                |                                               |           | Search this site | Q |
|----------------------------------------------------------------------------------------------------|----------------------------------------------------------------------------------------------------|-----------------------------------------------------------------------|-----------------------------------------------------------------|-----------------------|----------------|-----------------------------------------------|-----------|------------------|---|
| Site Reading Dashboard<br>Site Reading Report<br>Site Receipts Report<br>Audiences Report<br>Team Reading Dashboard<br>Team Members Dashboard<br>Team Detail Report | Document Title:<br>Reading Status:<br>Maximum Number of Ro<br>Sort Direction:<br>I I I I I I I I I I I I I I I I I I I | Ascending v                                                           | Docume<br>Readers<br>Sort Col<br>the selected format 文 Export 敛 | hip Type: R<br>umn: D | tocument Title | <ul><li>✓</li><li>✓</li><li>2:19:13</li></ul> |           | Refresh          |   |
|                                                                                                    | Staff Name                                                                                                    | User                                                                  | Title                                                           | Status                | Created        | Due                                           | Completed | Audience         |   |
|                                                                                                    | Mark Masters                                                                                                    | sp2013\mark.masters                                                   | Alcohol and drug abuse policy                                   | Assigned              | 7/31/2013      | 1/27/2014                                     |           | All Users Group  |   |
|                                                                                                    | Mike Masters                                                                                                    | sp2013\mike.masters                                                   | Alcohol and drug abuse policy                                   | Assigned              | 7/31/2013      | 1/27/2014                                     |           | All Users Group  |   |
|                                                                                                    | Mike Masters                                                                                                    | sp2013\mike.masters.1                                                 | Alcohol and drug abuse policy                                   | Assigned              | 7/31/2013      | 1/27/2014                                     |           | All Users Group  |   |
| Team Detail Report Page 1 of 1                                                                                                    |                                                                                                    |                                                                       |                                                                 |                       |                | DocRead Reportin                              | 9         |                  |   |

#### 10.3 'Team Members Dashboard'

This report is similar to the 'Team Reading Dashboard' however the information is grouped by team member rather than by the task.

| United <b>Exports</b>                                                                                                    | Home Finance Logistics Policies DocRead Reports                                                                                                    | and Procedures Sales                                            |                                   |                                |                     | Search this site $m{J}$                                                |
|----------------------------------------------------------------------------------------------------|----------------------------------------------------------------------------------------------------|-----------------------------------------------------------------|-----------------------------------|--------------------------------|---------------------|------------------------------------------------------------------------|
| Site Reading Dashboard<br>Site Reading Report<br>Site Receipts Report<br>Audiences Report<br>Team Reading Dashboard<br>Team Members Dashboard<br>Team Detail Report | Readership Type: Required v<br>CONTRACTOR OF THE STREET OF THE STREET OF T | Export to the selected form                                     |                                   | port Date: 07/31/2013 12:22:37 |                     |                                                                        |
|                                                                                                    | Reading status distribution                                                                                                    |                                                                 |                                   |                                |                     |                                                                        |
|                                                                                                    |                                                                                                    | Status<br>Assigned<br>Completed<br>Deleted<br>Overdue<br>Total: | #Tasks<br>15<br>0<br>0<br>3<br>18 |                                | Overdue<br>Assigned |                                                                        |
|                                                                                                    | Top assigned readings                                                                                                    |                                                                 |                                   |                                |                     |                                                                        |
|                                                                                                    | User Name                                                                                                    | Preferred Name                                                  | # Tasks                           |                                |                     |                                                                        |
|                                                                                                    | sp2013\mark.masters<br>sp2013\mike.masters                                                                                                    | Mark Masters<br>Mike Masters                                    | 5                                 |                                |                     | sp2013\m ark.m asters                                                  |
|                                                                                                    | sp2013/mike.masters                                                                                                    | Mike Masters                                                    | 5                                 |                                |                     | <ul> <li>sp2013\mike.masters</li> <li>sp2013\mike.masters.1</li> </ul> |

Drill through from this report will result in a 'Team Detail Report' filtered by the person

| United <b>Exports</b>                                                                                                    |                                                                                                    | ome Finance Logistics Policies and Procedures Sales |                               |          |           |                   |           |                 |
|----------------------------------------------------------------------------------------------------|----------------------------------------------------------------------------------------------------|-----------------------------------------------------|-------------------------------|----------|-----------|-------------------|-----------|-----------------|
| Site Reading Dashboard<br>Site Reading Report<br>Site Receipts Report<br>Audiences Report<br>Team Reading Dashboard<br>Team Members Dashboard<br>Team Detail Report | Document Title:<br>Reading Status:<br>Maximum Number of Rows:<br>Sort Direction:<br>Sort Direction:<br>Ascending v<br>COO<br>COO<br>COO<br>COO<br>COO<br>COO<br>COO<br>CO |                                                     | Document ID:                  |          |           |                   | Refresh   |                 |
|                                                                                                    | Staff Name                                                                                                    | User                                                | Title                         | Status   | Created   | Due               | Completed | Audience        |
|                                                                                                    | Mark Masters                                                                                                    | sp2013\mark.masters                                 | Accident reporting policy     | Overdue  | 7/29/2013 | 7/30/2013         |           | All Users Group |
|                                                                                                    | Mark Masters                                                                                                    | sp2013\mark.masters                                 | Alcohol and drug abuse policy | Assigned | 7/31/2013 | 1/27/2014         |           | All Users Group |
|                                                                                                    | Mark Masters                                                                                                    | sp2013\mark.masters                                 | Bribery Act Compliance        | Assigned | 7/31/2013 | 1/27/2014         |           | All Users Group |
|                                                                                                    | Mark Masters                                                                                                    | sp2013\mark.masters                                 | Computer Use Policy           | Assigned | 7/31/2013 | 8/1/2013          |           | All Users Group |
|                                                                                                    | Mark Masters                                                                                                    | sp2013\mark.masters                                 | Confidentiality Agreement     | Assigned | 7/31/2013 | 1/27/2014         |           | All Users Group |
|                                                                                                    | Mark Masters                                                                                                    | sp2013\mark.masters                                 | Fire Exits                    | Assigned | 7/31/2013 | 1/27/2014         |           | All Users Group |
|                                                                                                    | Team Detail Report Page 1 of 1                                                                                                    |                                                     |                               |          |           | DocRead Reporting |           |                 |

# 11 Reading Receipts

Positive receipts are generated when a user self certifies that they have read and understood a document and agree with the Terms and Conditions statement associated with the task.

| ReadingReceiptReceipt Nbr:4Created On:7/31/2013 11:15 AMAssigned To:sp2013\demo.adminIssue Reason:Reading completed                                                                                                    |                                                                         |               |                                                      |                                    |  |  |  |  |  |
|----------------------------------------------------------------------------------------------------|-------------------------------------------------------------------------|---------------|------------------------------------------------------|------------------------------------|--|--|--|--|--|
|                                                                                                    |                                                                         |               | e user "sp2013\demo.admin" h<br>31/2013 11:15:07 AM. | nas confirmed reading the document |  |  |  |  |  |
|                                                                                                    | g Task D                                                                |               |                                                      |                                    |  |  |  |  |  |
| Created                                                                                                    | 7/31/20                                                                 | 13            | Due: 8/1/2013                                        | Completed: 7/31/2013               |  |  |  |  |  |
| Docum                                                                                                    | ent Deta                                                                | ils:          |                                                      |                                    |  |  |  |  |  |
| ID:                                                                                                    | 4                                                                       |               | Version: 1                                           | Audience: All Users Group          |  |  |  |  |  |
| Title:                                                                                                    | Compute                                                                 | er Use Policy |                                                      |                                    |  |  |  |  |  |
| Name:                                                                                                    | Computer Use Policy.doc                                                 |               |                                                      |                                    |  |  |  |  |  |
| Url :                                                                                                    | Irl : http://portal.unitedexports.net/Documents/Computer Use Policy.doc |               |                                                      |                                    |  |  |  |  |  |
| Agreed Terms and Conditions:<br>Helen You are required to read this document. After reading the document tick the box below and click<br>Confirm. I hereby confirm that I have read the document that is linked from this page. |                                                                         |               |                                                      |                                    |  |  |  |  |  |

Negative receipts are created if a user has not completed a task before it is deleted from their reading list. Tasks can be deleted manually by an administrator or automatically by DocRead should the task no longer be relevant to the user (the user could have been promoted, moved departments or left the company for example).

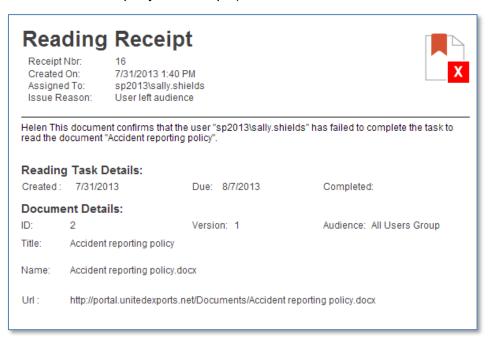

# 12 Support

We hope you have found this guide easy to follow and have successfully assigned documents to groups of users and are monitoring their acceptance!

Please refer to the knowledgebase articles here <u>https://www.collaboris.com/knowledgebase/</u> in the first instance and if you still can't solve your problem, please raise a help ticket here: contact us at <u>https://www.collaboris.com/support/</u> with your licence key and support package details and we will be happy to assist you.